# **GUÍA PARA REALIZAR COPIAS DE SEGURIDAD DEL REPOSITORIO INSTITUCIONAL DE LA UNSA**

# INTRODUCCIÓN

EI Repositorio Institucional de la UNSA, reconoce que la preservación de los contenidos es el conjunto de principios, poIíticas, normas y estrategias diseñadas para asegurar que un objeto digital permanezca accesible, inteligible y usable a través del tiempo y de los cambios tecnológicos. Por tal motivo, el Repositorio Institucional expresa su compromiso en hacer disponibles los contenidos de forma permanente y tomar las medidas de preservación (tales como migraciones) necesarias para garantizar eI acceso a Ios mismos.

# OBJETIVO

EI objetivo deI presente documento es estabIecer Ia guía para reaIizar copias de seguridad, tanto del software sobre el que funciona el repositorio, los metadatos y los documentos digitales.

# **ALCANCE**

La guía es aplicable al personal encargado y/o responsable de gestión de la Dirección Universitaria de Gestión de Ia Información.

## BASE NORMATIVA

- Ley N° 30220 Ley Universitaria.
- Estatuto Vigente de la Universidad Nacional de San Agustín de Arequipa
- Directrices para repositorios institucional de la Red Nacional de Repositorios Digitales de Ciencia, TecnoIogía e Innovación de Acceso Abierto (RENARE)
- Reglamento del Registro Nacional de Trabajos conducentes a Grados y Título RENATI aprobado por ResoIución deI Consejo Directivo N˚ 174−2019−SUNEDU/CD

# DEFINICIONES Y ABREVIATURAS

# Copia de seguridad− (backup):

Se define como backup o copia de seguridad, Ia actividad de resguardar de forma segura Ia información contenida en un medio de aImacenamiento de origen (disco duro) a un medio de aImacenamiento de destino de diferente tipo (otro disco duro, servidor de backup, memoria USB, CD, DVD, ZIP, etc.).

# Archivos digitaIes

Son todos aquellos archivos digitales registrados, cargados en el Sistema de Registro de Investigación Docente de Ia UNSA

#### Base de datos

Una base de datos es un sistema informatizado cuyo propósito principaI es mantener información y hacer que esté disponibIe en eI momento requerido. Esta información es persistente dentro deI sistema, es decir, una vez introducida en éI, se mantiene hasta que eI usuario decida eIiminarIa

# Medios de aImacenamiento de datos

Un dispositivo de aImacenamiento de datos es un dispositivo para grabar o aImacenar información (datos). La grabación se puede hacer usando virtualmente cualquier forma de energía. Un dispositivo de aImacenamiento puede guardar Ia información y procesarIa, o ambas. Un dispositivo que únicamente guarda Ia información es un dispositivo de grabación. Dispositivos que procesan Ia información (equipo de aImacenamiento de datos) pueden tener acceso a un medio extraíble (portable) separado o a un componente permanente para aImacenar y recuperar Ia información.

## DSPACE

DSpace es un software de código abierto que provee herramientas para Ia administración de coIecciones digitaIes, y comúnmente es usada como soIución de repositorio bibIiográfico institucionaI. Soporta una gran variedad de datos, incIuyendo Iibros, tesis, datos de investigación, etc.

#### UGINF

Unidad de Gestión de Ia Información.

#### Asistente Técnico UGINF

Personal encargado de realizar las actividades de copias de seguridad.

## RESPONSABLES

EI Asistente Técnico UGINF, es responsabIe deI resguardo de Ias copias de seguridad de archivos digitales, carpetas y bases de datos.

#### DESARROLLO

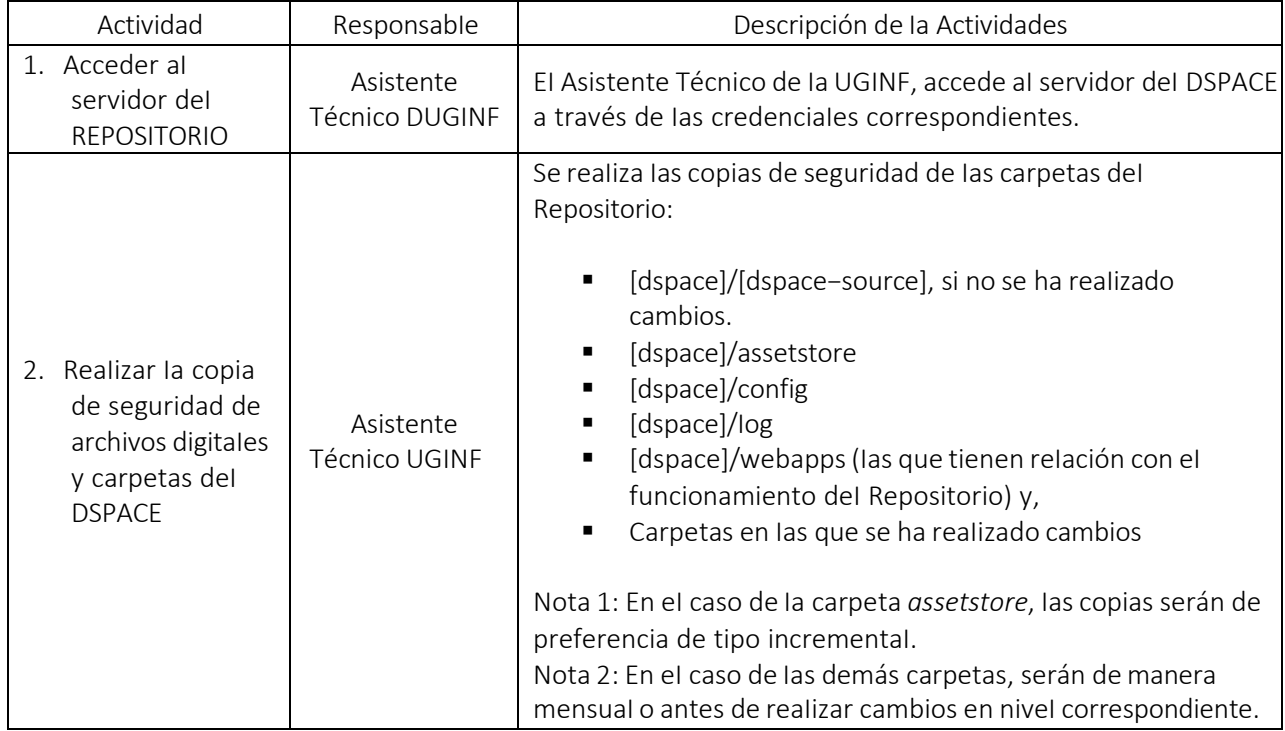

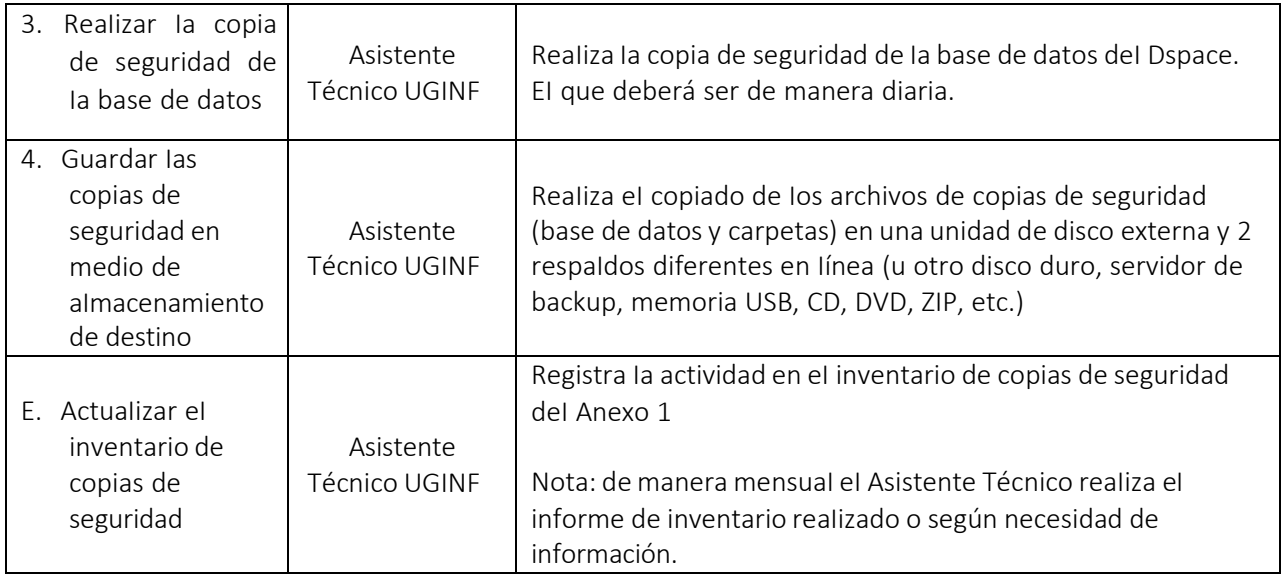

## ANEXO 1 REGISTRO DE INVENTARIO DE COPIAS DE SEGURIDAD

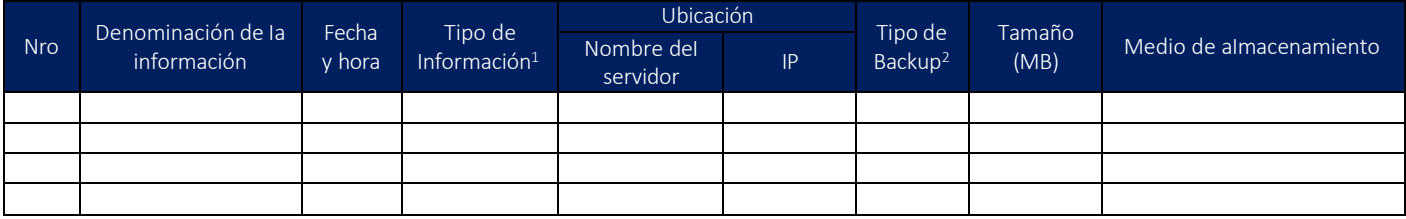

 $<sup>1</sup>$  Tipo (archivo/carpeta, Base de datos, Aplicativo, Programa fuente, archivo configuración, etc)</sup>

<sup>&</sup>lt;sup>2</sup> Tipo de Backup/respaldo: Completo, incremental, diferencial

# ANEXO 2 PROTOCOLO DE RESPALDO DE BASE DE DATOS

#### **1. Participantes y responsables**

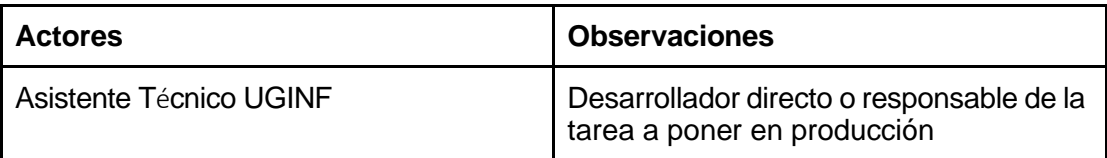

#### **2. Actividades**

#### **Durante esta tarea el desarrollador realizan estas actividades:**

● Generación de respaldo SQL

Será necesario indicar la fecha en la que se generó el respaldo

fecha=`date +%Y%m%d`

La nomenclatura para el nombre del backups será:

archivo="dbunsa\_NOMBRESISTEMA\_backup\_\$fecha.sql"

La nomenclatura para el nombre de la carpeta en la que se guardaran los backups será:

backups\_NOMBRESISTEMA

● Puesta en automatización de respaldo.

Para la automatización de este proceso deberá crearse un archivo bash y ejecutarlo a nivel de sistema operativo todos los días con un CRON.

**Crontab es un archivo en nuestro Linux:** Cron es el administrador de procesos, Cron lee en un archivo de texto plano llamado Crontab en donde se guardan una lista de comandos creados por el usuario ha ser ejecutados; la sintaxis para crear una de estas tareas programadas en muy sencilla:

\* \* \* \* \* comando ha ser ejecutado -- --- | | | | | | | | | -------Día de la semana (0 - 7) | | | ---------- Mes (1 - 12) | | -------------Día del mes (1 - 31) | ---------------- Hora (0 - 23) Minuto (0 - 59)

**Formato básico de una tarea en el Crontab**: Agregar tareas al Crontab Básicamente consta de dos mitades:

- El tiempo en el cual se ejecutará la tarea del Crontab; el mismo está compuesto por operadores y resulta de lo más versátil:
	- Cada minuto: En intervalos de entre 0 a 59.
	- Cada hora: En intervalos de entre 0 a 23.
	- Cada día: En intervalos de entre 0 a 31.
	- Cada mes: En intervalos de entre 0 a 12 (0==12 y 12 == Diciembre).
	- Cada día de la semana: En intervalos de entre 0 a 7 (0==7 y 7 == domingo).
- **El comando BASH**

Ejemplo:

#!/bin/bash

```
fecha=`date +%Y%m%d` 
archivo="dbunsa_siri_backup_$fecha.sql"
mysqldump --user=root --password=root siri_unsa > backups_siri/$archivo 
&& \
echo "Respaldo realizado exitosamente el `date`" >> backups_siri/log.txt
```
En consideración esta tarea debe realizarse todos los días a las 23 horas

```
siri@siri:~$ crontab -l
# Edit this file to introduce tasks to be run by cron.
## Each task to run has to be defined through a single line
# indicating with different fields when the task will be run
# and what command to run for the task
## To define the time you can provide concrete values for
# minute (m), hour (h), day of month (dom), month (mon),
# and day of week (dow) or use '*' in these fields (for 'any').#
# Notice that tasks will be started based on the cron's system
# daemon's notion of time and timezones.
## Output of the crontab jobs (including errors) is sent through
# email to the user the crontab file belongs to (unless redirected).
## For example, you can run a backup of all your user accounts
# at 5 a.m every week with:
 0.5 * * 1 tar -zcf /var/backups/home.tgz /home/
##
# For more information see the manual pages of crontab(5) and cron(8)
## m h dom mon dow
                     command
0 23 * * * siri /home/siri/createbackups.sh
siri@siri:~$||
```
● Documentación de proceso instalado.

Deberá generarse un documento que haga mención al proceso verificado y puesto en funcionamiento.

● Limpieza de servidor

Cada 15 días deberá recuperarse los backups generados y almacenarse en la respectiva carpeta DRIVE

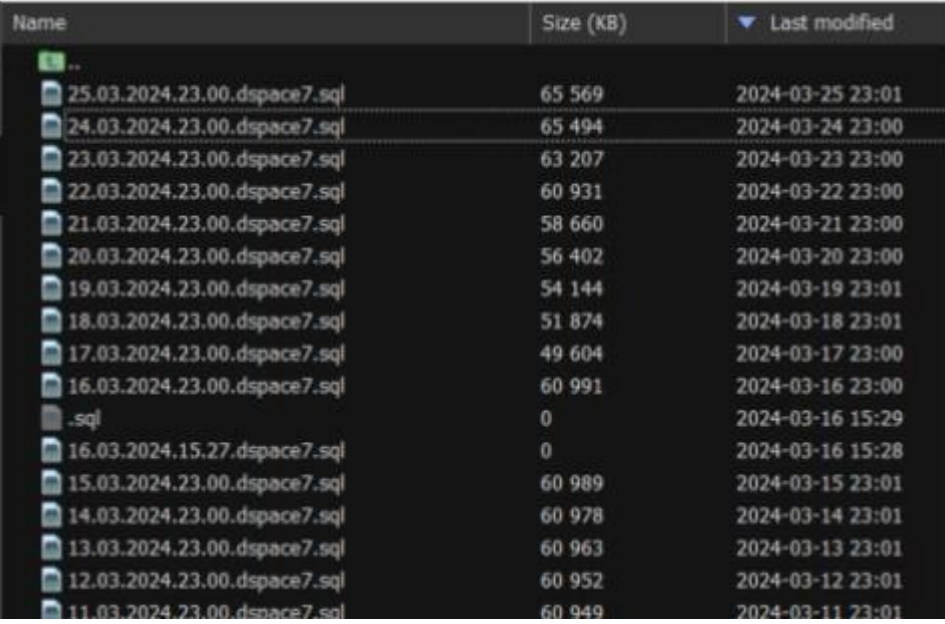

#### **3. Archivos**

Bajo la misma lógica se respaldan archivos en caso los hubiera, usando un script automático incremental y comprimiéndolos.

#### **4. Integridad de información**

Se implementan scripts automáticos para para Curador de Base de Datos y Checker Sum: Se habilitaron herramientas automáticas para el curado de la base de datos y la verificación de la suma de comprobación (checksum) para garantizar la integridad y seguridad de los archivos almacenados en nuestro repositorio.

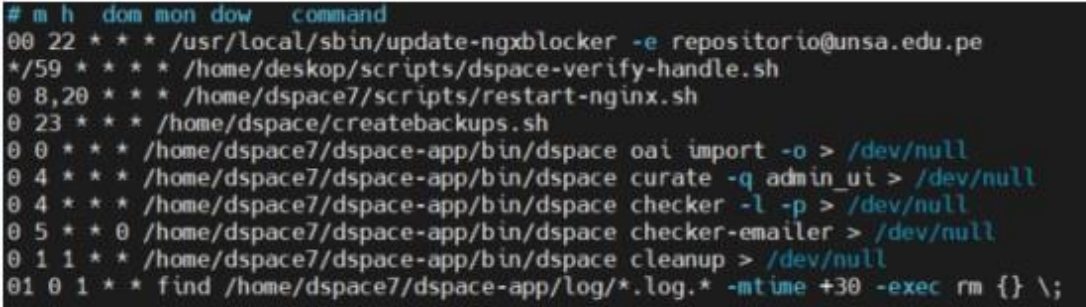

## **5. Carpeta DRIVE**

La carpeta de documentación del proyecto debe contener una subcarpeta exclusiva para el almacenamiento de backups

Ejemplo: La carpeta dependiendo del sistema almacena el historial de backups